## **Membuat Paket Bundle Apps Android (AAB) Di Cordova**

Oleh Adi Sumaryadi

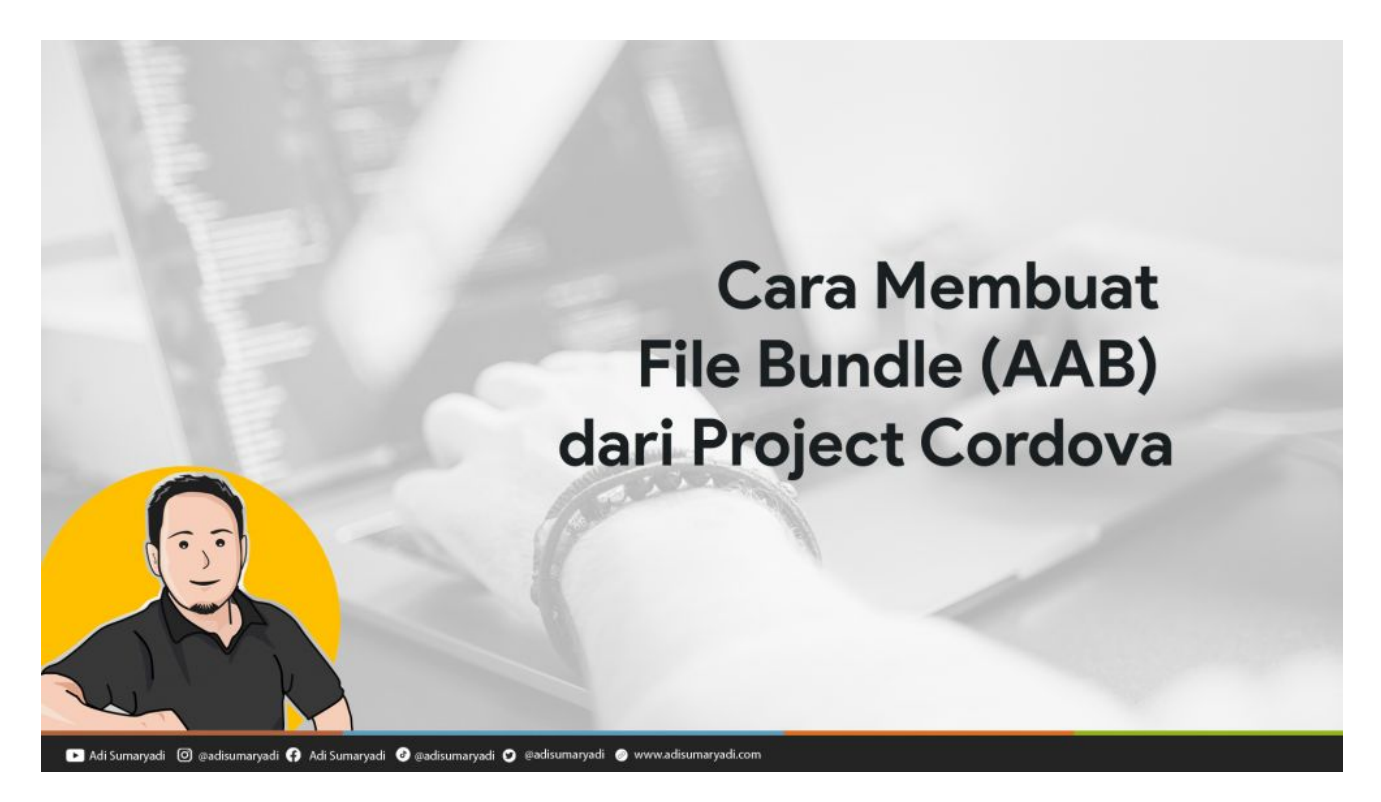

*Saat ini, bila kita membuat sebuah aplikasi di PlayStore Console, sejauh yang saya tahu, Google akan secara otomatis mewajibkan Developer untuk mengupload file AAB atau Bundle dalam rilisnya. Lalu bagaimana cara membuatnya?*

Saat ini, bila kita membuat sebuah aplikasi di PlayStore Console, sejauh yang saya tahu, Google akan secara otomatis mewajibkan Developer untuk mengupload file AAB atau Bundle dalam rilisnya. Lalu bagaimana cara membuatnya? Yuk ikuti langkah-langkahnya.

Pertama-tama kita harus menyiapkan dulu Key File (keystore) untuk Aplikasi yang sudah kita buat di cordova, saya biasanya menggunakan APK Signer atau keytools. Setelah itu, masuklah ke folder project cordova kita seperti biasa kita akan mendebug atau mencoba running aplikasi kita. Kemudian jalankan perintah:

*cordova build android --release -- --keystore=./namakey.keystore --storePassword=password - alias=namaalias --password=password2 --packageType=bundle*

- **namakey.keystore** adalah nama keystore yang sudah digenerate sebelumnya
- **storePassword** adalah password dari keystore saat dibuat
- **namaalias** adalah nama alias yang dibuat saat pembuatan keystore
- **password2** diisi dengan password alias yang dibuat saat mengenerate keystore
- **bundle** adalah tipe yang akan dibuat bila diisi bundle maka akan mengerate file AAB, secara

default atau bila dikosongkan akan menghasilkan file .apk

Setelah itu, file yang telah di build versi AAB bisa dibuka

di <lokasiproject>platformsandroidapp<sup>[</sup>uildoutputs<sup>[</sup>undleelease. Di foder inilah akan terlihat app-release.aab yang siap kita upload ke Playstore Console. Selamat mencoba!

Kata Kunci : Cordova, AAB, Android